# Diseño de una aplicación web para control de expedientes médicos del Hospital General Progreso **CAAPS**

Ing. Antonio Alejandro Sánchez Zapata Estudiante de la Maestría en Sistemas Computacionales en un Programa PNPC. Tecnológico Nacional de México /IT de Acapulco Acapulco, Guerrero, México. aaszapata18@gmail.com

M.I.D.S. Alma Delia de Jesús Islao Docente de la Maestría en Sistemas Computacionales. Tecnológico Nacional de México /IT de Acapulco Acapulco, Guerrero, México. alma.islao.ita@gmail.com

Ing. Luis Ángel Castro Silvestre Estudiante de la Maestría en Sistemas Computacionales en un Programa PNPC Tecnológico Nacional de México /IT de Acapulco Acapulco, Guerrero, México lacsilvestre18@gmail.com

Resumen- En este artículo, se plasma el trabajo interdisciplinario de la Maestría en Sistemas Computacionales con apoyo del CONACYT, impartida en el Instituto Tecnológico de Acapulco. El artículo tiene por meta presentar el desarrollo analítico y visual de una aplicación web que permita el registro de expedientes médicos y reportes médicos del Área de Servicio Amigable para Adolescentes, ubicada dentro del Hospital General Progreso CAAPS, del municipio de Acapulco de Juárez, Guerrero. En la primera parte del artículo se redacta la introducción, el marco teórico, las tecnologías elegidas para el desarrollo del proyecto y el objetivo a cumplir.

En la segunda parte se presentan los diagramas que ayudan a comprender el funcionamiento de la aplicación, se describe el método utilizado y se citan trabajos relacionados. El apartado de conclusiones contiene los resultados del diseño inicial de la aplicación web y la descripción de los módulos. Se hace mención que este artículo forma parte de una serie de trabajos siendo el segundo de estos, el cual, da seguimiento a un artículo previo titulado: Implementación de una Aplicación Web para el Registro y Control de Expedientes Médicos de la Clínica Avanzada de Atención Primaria a la Salud (C.A.A.P.S) [1].

### Palabras clave-Python, MVC, SEAPCAAPS, UML.

### I. INTRODUCCIÓN

Las Tecnologías de Información reducen el consumo de tiempo y por ende inversiones; esto como consecuencia hace que los trabajadores de las empresas mejoren su productividad, al aprovechar mejor el tiempo y disminuir este en buscar resolver problemas que se presentan día a día, se dice entonces que el utilizar herramientas digitales para realizar tareas de forma más sencilla y mejorar el rendimiento de los empleados, así como

Dr. Eduardo de la Cruz Gámez Docente de la Maestría en Sistemas Computacionales. Tecnológico Nacional de México / IT de Acapulco Acapulco, Guerrero, México. gamezeduardo@yahoo.com

M.T.I. Jorge Carranza Gómez Docente de la Maestría en Sistemas Computacionales. Tecnológico Nacional de México / IT de Acapulco Acapulco, Guerrero, México. jcarranzamx@gmail.com

responder con mayor velocidad a tiempos de respuesta, ya que clientes y usuarios cada día buscan una mejor atención y mayor competencia al adquirir y brindar nuevos servicios.

Actualmente, esto ha influenciado en instituciones tanto públicas como privadas, desde escuelas, tiendas departamentales, hoteles e incluso hospitales; sin embargo, no todas estas instituciones han migrado a este tipo de trabajo ya que, no cuentan con el equipo y/o tecnología necesaria, no cuentan con los recursos económicos para obtener la tecnología, o están demasiado acostumbrados a una forma de realizar su trabajo por lo que no migran a nuevas formas de trabajo.

En este caso, el Hospital General Progreso CAAPS mantiene en la actualidad una forma de trabajo manual, la cual sufre pérdida de información en expedientes físicos ya que son registrados a lápiz y papel. Con la creación de esta herramienta se buscan como beneficios principales: El almacenamiento de la información de los pacientes de forma segura y confiable, la reducción del capital invertido en objetos papelería e impresiones de formatos de historia médica, y la implementación de este sistema digital en pro de mejorar el trabajo y manejo de información en el módulo de Servicio Amigable para Adolescentes.

A continuación se describe la estructura por la que está conformada este proyecto.

### II. OBJETIVO GENERAL DEL PROYECTO

Implementar una aplicación web para el registro y control de los expedientes de consultas para el Área de Servicio Amigable del Hospital Progreso CAAPS.

Consejo Nacional de Ciencia y Tecnología

## III. MARCO CONCEPTUAL

A continuación se describen las herramientas principales utilizadas para el análisis y el desarrollo de la aplicación:

### *A. Enterprise Architect*

Es una herramienta de diseño y modelado visual basada en UML. La plataforma soporta: el diseño y construcción de sistemas de software; modelado de procesos de negocio; y modelado de dominios basados en la industria. Es utilizado por empresas y organizaciones no solo para modelar la arquitectura de sus sistemas, sino también para procesar la implementación de estos modelos en todo el ciclo de vida del desarrollo de la aplicación [2].

Con el apoyo de esta herramienta se han creado los diagramas para dejar más clara la comprensión del funcionamiento de la aplicación, además de identificar los roles que tienen las personas involucradas en el manejo de esta.

### *B. MySQL*

Es un sistema de gestión de bases de datos relacionales de tipo Open Source, rápido, fiable y sencillo de utilizar que puede trabajar en entornos cliente/servidor o incrustados [3].

Esta herramienta resulta ser útil para la generación de la base de datos en la que se guardará la información de los expedientes de historia clínica del Área de Servicio Amigable, además de que puede generarse en muchísimas plataformas diferentes, y nos pueden facilitar al mismo tiempo la creación de los diagramas de entidad relación para mostrar más detalladamente la información de la base de datos.

### *C. Python*

Python es un lenguaje de programación el cual basa su estructura en una sintaxis que favorece la creación de un código

legible y reutilizable [4]. Se trata de un lenguaje de programación multiparadigma, este soporta programación orientada a objetos, programación imperativa y programación funcional, esta última a menor medida. Es un lenguaje interpretado, dinámico y multiplataforma. Una de las ventajas principales de este es la posibilidad de crear un código con gran legibilidad, que ahorra tiempo y recursos, lo que facilita su comprensión e implementación.

Entre los usos que se le da a este lenguaje es en el análisis de datos e implementación de inteligencia artificial, cuenta con un gran número de librerías para procesamiento de datos, y herramientas como Django para el desarrollo web.

La elección de estas herramientas se debe al hecho de que se busca la creación de una herramienta de bajo costo y que logre ser desarrollada de manera rápida, por lo que se utilizan el lenguaje de programación de Python en conjunto con el Framework de Django [5] y la biblioteca de estilos de Bootstrap.

### IV. DISEÑO DE LA HERRAMIENTA PROPUESTA

Para la elaboración de los diagramas UML [6] y la construcción de la aplicación, se hace uso de la herramienta Enterprise Architect.

A continuación se describen las actividades que se realizan en el Área de Servicio por medio de un diagrama de modelado de negocio, y las funciones principales de los usuarios involucrados se observan en los siguientes diagramas de casos de uso, contexto de la aplicación, despliegue, clases y Entidad-Asociación.

#### *A. Modelado de Negocio*  $\sigma$

En este apartado se describen los procesos que se ejecutan en el Área de Servicio (Véase Fig. 1).

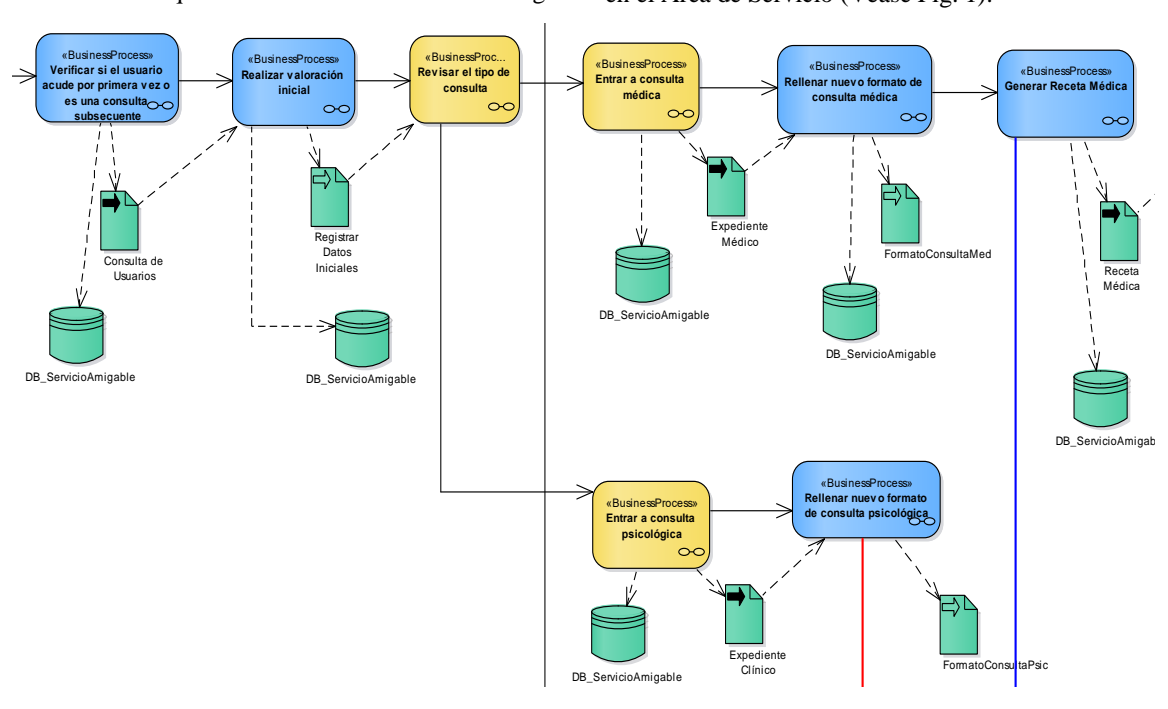

Fig. 1. Modelado de negocio de la herramienta propuesta

En el diagrama ilustrado en la Fig. 1, se observan los procesos que corresponden a las tareas principales que se ejecutan en el Servicio, y se describen a continuación.

- Verificar si el usuario acude por primera vez o es una consulta subsecuente: Se revisa en Recepción si el usuario del Servicio está acudiendo por primera vez a consulta o si ya tiene generado un expediente clínico o médico.
- Realizar valoración inicial: En este proceso se realiza la captura de datos del paciente al entrar al módulo. Se capturan los datos correspondientes a Nombre completo, Fecha de nacimiento, CURP, Sexo, Peso y Estatura.
- Revisar el tipo de consulta: Se verifica si el paciente entrará a consulta médica o psicológica y se le indica a que consultorio será al que entrará.

En caso de que entre a Consulta médica, se realizan los siguientes procesos:

- Entrar a consulta médica: Después de corroborar que el paciente recibirá una consulta médica, pasará al consultorio con el médico correspondiente.
- Registrar nuevo formato de historia médica: Una vez efectuada la consulta y generado el pre-diagnóstico, se rellena el formato de historia médica que después se colocará en el expediente del paciente del Servicio.
- Generar receta médica: Se crea la receta médica del paciente de forma que pase al Área de Farmacia a canjear sus medicamentos escritos en el documento.

En caso de que entre a Consulta psicológica, se realizan los siguientes procesos:

- Entrar a consulta psicológica: Después de corroborar que el paciente recibirá una consulta psicológica, pasará al consultorio con el psicólogo correspondiente.
- Rellenar nuevo formato de historia clínica: Una vez terminada la consulta se rellena el formato de historia clínica que después se colocará en el expediente clínico del paciente del Servicio.

# *B. Diagrama de Contexto*

En este apartado se describen los agentes que intervienen en el Área de Servicio y que harán uso de la aplicación (Véase Fig. 2).

- Pacientes: Este agente externo corresponde a los pacientes que acuden al Área de Servicio Amigable.
- Recepción: Este agente externo corresponde al responsable de la Recepción, atiende a los pacientes del Área de Servicio en cuanto entran a solicitar una consulta, registra sus datos y asigna la consulta.
- Consultorio: Una vez que se asigna la consulta en Recepción, el paciente entra al Consultorio médico o psicológico según sea el caso a recibir atención del responsable. Al finalizar, se emiten las historias, reportes y evaluaciones pertinentes y la Receta médica.

 Farmacia: Al finalizar la consulta del paciente, éste se retira del Servicio y sale del Hospital a la farmacia correspondiente por el medicamento prescrito en la<br>Receta Receta.

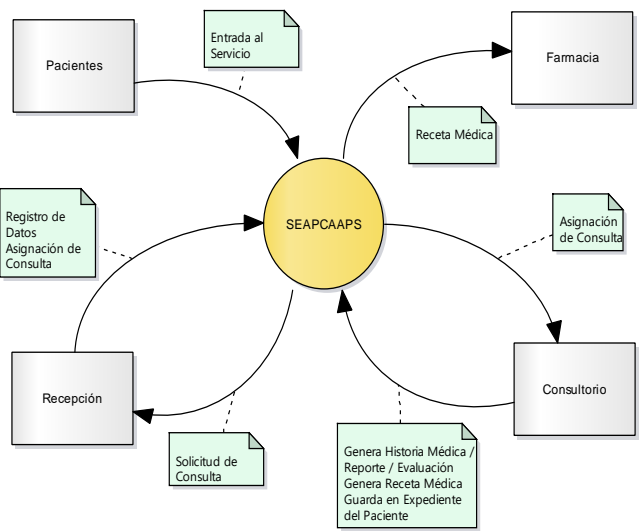

Fig. 2. Diagrama de contexto de la aplicación.

# *C. Casos de Uso*

Como se puede apreciar en los siguientes diagramas de casos de uso (Véase Fig. 3, 4 y 5), las tareas a ejecutar en el sistema están repartidas entre los usuarios involucrados que operan en el Servicio, esto con el objetivo de conseguir un manejo administrable de la aplicación, además de distribuir las tareas en cada uno de estos de acuerdo al puesto que desempeñan dentro<br>del área. del área.

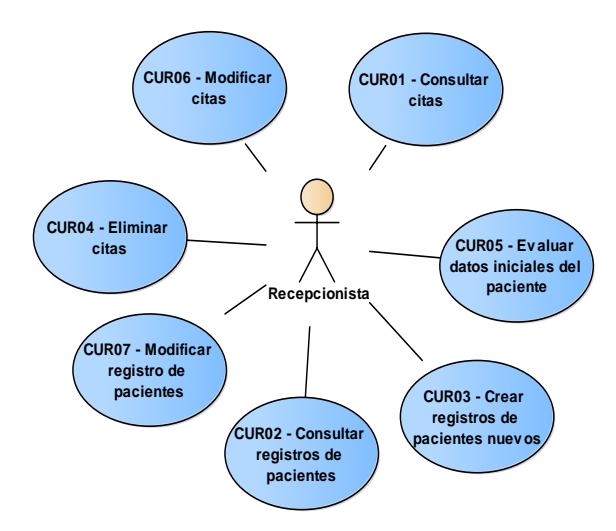

Fig. 3. Casos de uso primarios de Recepcionistas.

En la Fig. 3, se observa el diagrama del actor que corresponde al responsable de la recepción, que como función principal desempeña el registro y la evaluación inicial de los pacientes que acuden al Área de Servicio.

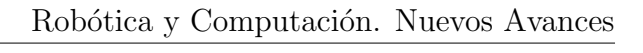

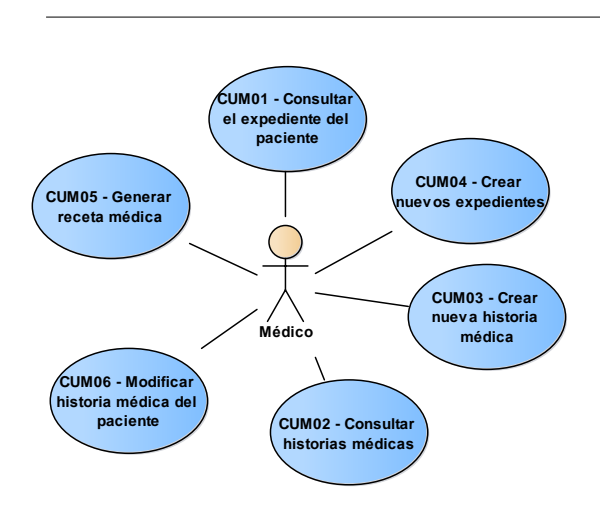

Fig. 4. Casos de uso primarios de Médicos.

En la Fig. 4, se observa el diagrama del actor que corresponde al médico responsable del consultorio, que como función principal desempeña el registro de consultas médicas, reportes de evaluación, notas médicas y entrevista inicial de los reportes de evaluación, holas incureas y e<br>pacientes que acuden al Área de Servicio.

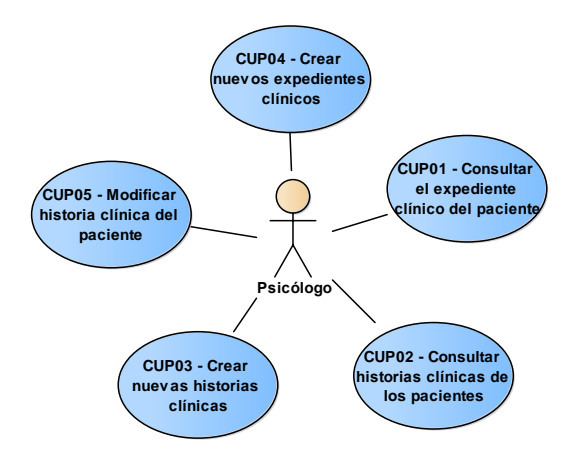

Fig. 5. Casos de uso primarios de Psicólogos.

En la Fig. 5, se observa el diagrama del actor que corresponde al psicólogo responsable del consultorio, que como función principal desempeña el registro consultas psicológicas, reportes de evaluación, reportes de evolución, reportes de orientación, consejería y entrevista inicial.

### *D. Diagrama de Clases*

A continuación se muestra en la Fig. 6, el diagrama de clases y los atributos que se comunican en la aplicación. Esta capa de abstracción implementa las operaciones CRUD [7] y el patrón de diseño MVC [8] [9], lo que permite que se realicen peticiones a la base de datos reduciendo el tiempo de respuesta, además, de esta manera al actualizar una funcionalidad en el código fuente facilita la mantenibilidad y beneficiando así la seguridad de la aplicación.

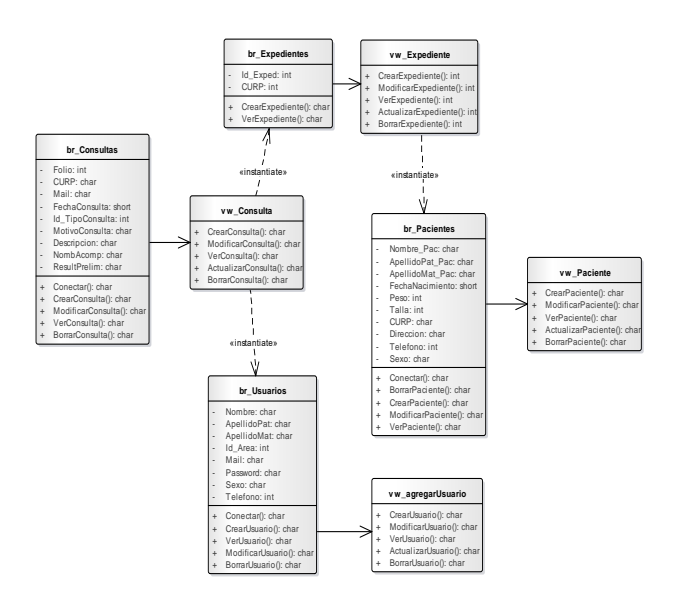

Fig. 6. Diagrama de clases de la herramienta propuesta.

### *E. Diagrama de Despliegue*

Este apartado tiene como objetivo principal mostrar la estructura interna de la aplicación, los objetos que la componen y la comunicación que existe entre cada uno de ellos (Véase Fig. 7).

- PC: Es una computadora de escritorio en la que, por medio de un explorador web (Mozilla, Opera, Chrome) se va a operar la aplicación web dentro del Área de Servicio.
- Dispositivo Móvil: Es un dispositivo portátil (Smartphone, Tablet) en el que, por medio de un explorador web (Mozilla, Opera, Chrome, Safari) se va a operar la aplicación web. Este dependerá del tipo de sistema operativo con el que cuente el dispositivo, sea Android, IOS o Kirin OS, por mencionar algunos ejemplos.
- Servidor de Hosting: En este se va a alojar el contenido de la aplicación. Se divide en dos secciones:
	- o Servidor Web: En este se encontrarán los componentes de la WebApp, y se encargará de administrar el acceso a ella.
	- o Servidor de DB: Cuenta con el servidor de MySQL, el cual tendrá la responsabilidad de manipular y administrar el acceso a los datos de la DB.

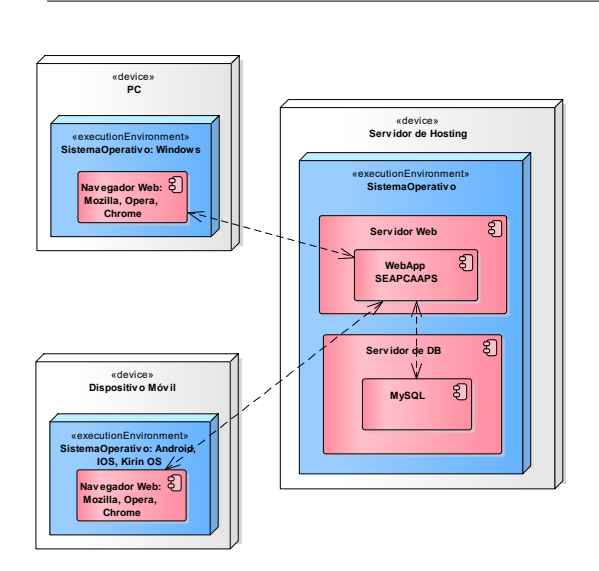

Fig. 7. Diagrama de despliegue de la herramienta propuesta.

# *F. Diagrama Entidad-Asociación*

El sistema tiene como función principal mantener un registro digital de los datos de los pacientes atendidos en el Servicio Amigable para Adolescentes, en el cual a partir de que se establece un inicio de sesión, se verifica que tipo de usuario se conecta al sistema y se establece su inicio de sesión. Cada uno de estos usuarios tiene determinado un tipo en específico de permisos para manipular el sistema, todos estos otorgados por el que es el o la Jefe del Servicio, y por el Administrador del Sistema.

Por lo que es necesario mencionar que este sistema cuenta con dos diagramas de Entidad-Asociación en los que se observan las tablas que se comunican en la interfaz de los usuarios: Médicos, psicólogos, jefe/a de servicio, recepcionistas (Véase Fig. 8), y las tablas que se comunican en la administración y permisos que se otorgan para el manejo de la aplicación (Véase Fig. 9).

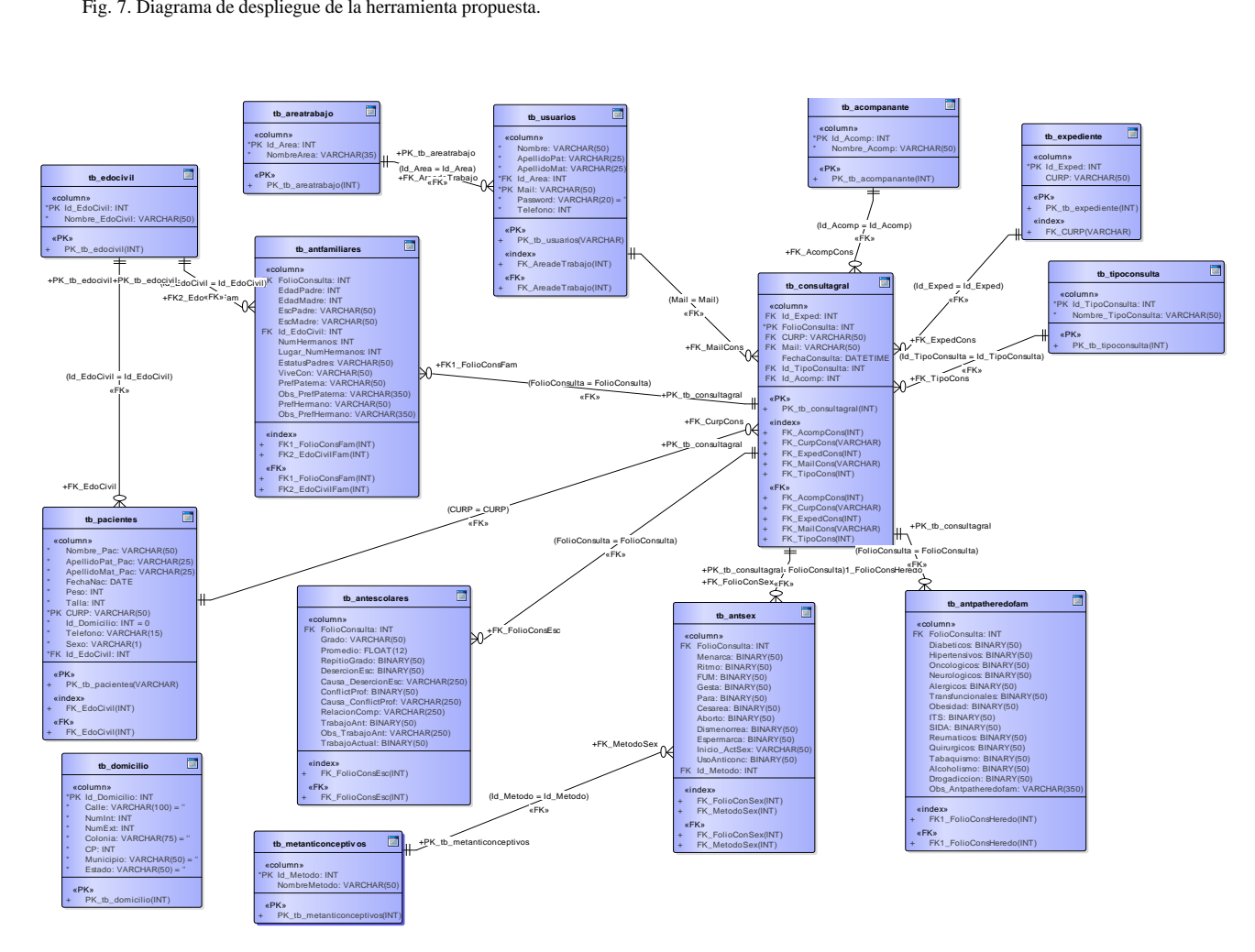

Fig. 8. Diagrama Entidad Asociación de la interfaz para usuarios del Servicio.

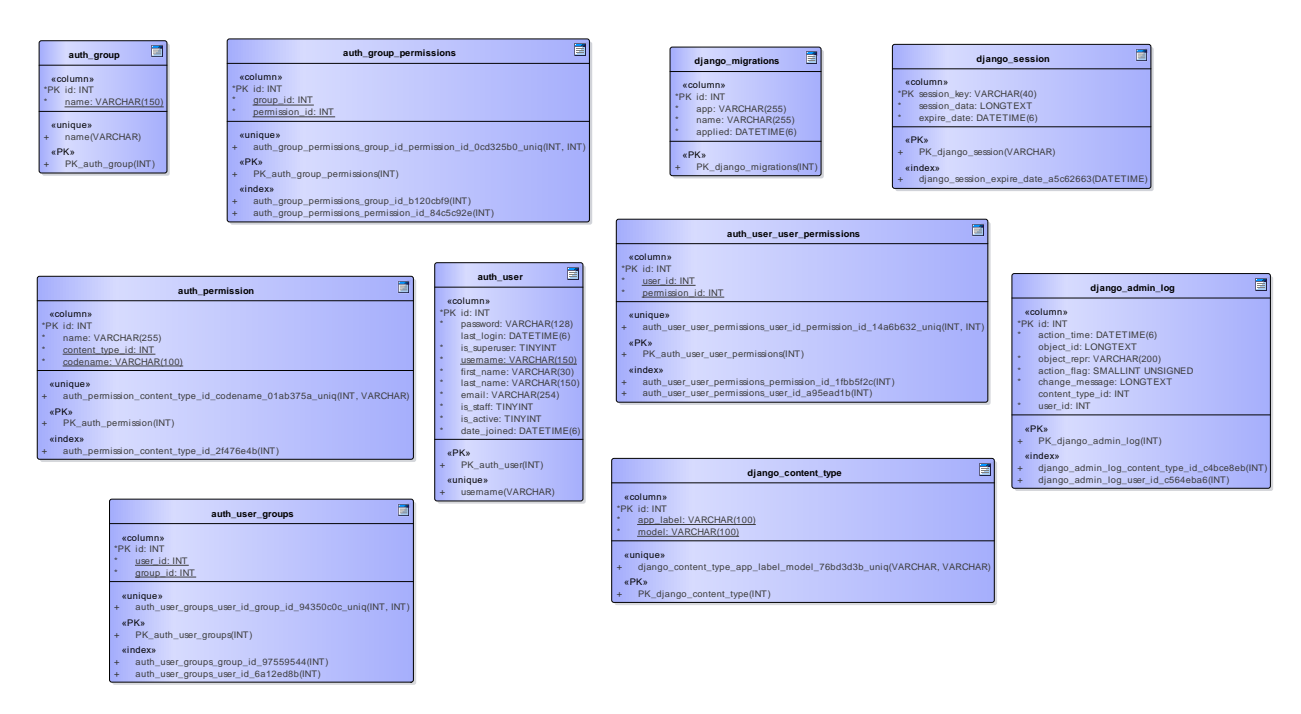

Fig. 9. Diagrama Entidad Asociación del Administrador de permisos y usuarios.

El sistema está conformado por los siguientes módulos:

- Módulo de Administrador: Este módulo es por el cual al iniciar sesión se muestra una vista como administrador en el cual se visualizan los datos de usuario y los permisos otorgados por el Administrador o Jefe de Servicio.
- Módulo de Pacientes: Este módulo se encarga del registro de los datos de entrada de los pacientes que acuden a consultas, y estos datos solo son registrados por el recepcionista del Servicio. Se capturan y/o actualizan, en caso de ser necesario, los datos de evaluación inicial del paciente tales como nombre del paciente, fecha de nacimiento, peso, estatura, Clave Única de Registro de Población (CURP), dirección y teléfono.
- Módulo de Expedientes: Dentro de este módulo se encuentran registrados los expedientes que están asignados a cada uno de los pacientes, estos se dan de alta justo cuando un paciente ha acudido por algún tipo de consulta o consejería al área del Servicio.
- Módulo de Registro de Consultas: Este módulo se encarga de la generación de registro de los datos de las consultas otorgadas a los pacientes del Área Servicio Amigable y las recetas médicas expedidas, cabe detallar que estos datos solo son registrados y manipulados por los médicos y psicólogos del Servicio.

Dentro de este módulo se otorgan los siguientes servicios:

o Entrevista inicial: Este tipo de consulta se caracteriza por ser la primera que se otorga a

los pacientes del servicio. Consta de un cuestionario inicial en el que se busca recabar los datos personales y familiares del paciente, antecedentes patológicos y no patológicos, personalidad, exploración física, hábitos, actividades recreativas, entre otros.

- o Orientación y consejería sexual: Este tipo de consulta se caracteriza por otorgar al paciente una consulta de tipo informativa sobre algún tema en particular sobre planificación familiar o información acerca de algún método anticonceptivo.
- o Prescripción de métodos anticonceptivos: En este tipo de atención, a diferencia del anterior, se limita a la salida de métodos anticonceptivos por solicitud de un paciente del servicio.
- o Anticoncepción de emergencia: En este tipo de consulta se registra si una paciente acude por el método de anticoncepción de emergencia.
- o Atención de ITS: En este tipo de consulta se inicia el seguimiento de una infección de transmisión sexual diagnosticada en el paciente que acudió al servicio. Tiene como sucesores futuras consultas para el tratamiento de la ITS detectada de acuerdo al tipo que sea y a la forma en que se le haya sido detectada.
- o Otros servicios

### V. CONCLUSIONES

Este proyecto consta de una serie de trabajos, de los cuales, siendo este el segundo artículo, se describe la tecnología utilizada para el desarrollo y la codificación de la aplicación para expedientes del Servicio Amigable para Adolescentes. Se definieron las funciones de los usuarios involucrados en esta y se documentaron los casos de uso principales para otorgar los permisos en la fase de codificación de la aplicación. Para la parte administrable se utiliza el administrador que otorga el framework Django de Python, ya que esto facilita el manejo de los permisos que se otorgan a los usuarios, además de que cuenta con una bitácora de la base de datos, por lo que se puede enfocar el resto del tiempo en el desarrollo de la funcionalidad de la aplicación.

Como se describió en el artículo previo, se hizo la selección del patrón de diseño de software Modelo Vista Controlador (MVC) por su facilidad para implementarse en el desarrollo web, además de que con este patrón se crea código reutilizable para la mayoría de las interfaces, y se separan las reglas de negocio de la representación visual y el manejo de los datos de la base de datos, lo cual añade seguridad al contenido de la aplicación.

Para la generación de las vistas se utiliza la biblioteca de Bootstrap para facilitar el diseño final, además de lenguaje HTML5, actualmente de los módulos propuestos se encuentran generados el módulo de Administración de sistema, Pacientes y Expedientes, se han realizado pruebas para el alta y consulta de datos de todos los módulos. El módulo de Registro de Consultas se encuentra en una etapa de representación, en la que solo se visualizan los datos de las consultas.

### **REFERENCIAS**

- [1] Sánchez Zapata, A. A. (15 de Agosto de 2019). Implementación de una Aplicación Web para el Registro y Control de Expedientes Médicos de la Clínica Avanzada de Atención Primaria a la Salud (C.A.A.P.S): Caso "Área de Servicio Amigable (Módulo del Adolescente)". *Memorias del Congreso Internacional de Investigación Academia Journals Puebla 2019*. Puebla, Puebla, México.
- [2] Systems, S. (09 de Febrero de 2019). *Enterprise Architect.* Obtenido de Sparx Systems: https://sparxsystems.com/products/ea/
- [3] Oracle. (2014). *Manual de Referencia de MySQL 5.0.* Obtenido de MySQL Community: https://downloads.mysql.com/docs/refman-5.0 es.pdf
- [4] Challenger-Pérez, I., Díaz-Ricardo, Y., Becerra-García, R. A. (2014). El lenguaje de programación Python. Ciencias Holguín, XX(2), 1-13.
- Loaiza Sojos, E. L., Molina Ríos, J. R., Loja Mora, M. N. & Zea Ordoñez, M. P. (2016). Evaluación de los Frameworks en el Desarrollo de Aplicaciones Web con Python.
- [6] Sommerville, I. (2011). Ingeniería de Software. Pearson.
- [7] León Soberón, J. J. (2020). Amálisis comparativo de sistemas gestores de bases de datos Postgresql y MySQL en procesos CRUD.
- [8] Fernández, Y., & Díaz, Y. (2012). Patrón Modelo-Vista-Controlador. *Telem@tica, Vol. 11*, 47-57.
- [9] Pressman, R. (2010). Diseño basado en patrones. En R. Pressman, Ingeniería del Software: Un enfoque práctico (págs. 295-316).